# Общие сведения о системе KOMNAC-3D.

#### KOMNAC-3D. Tema 1.

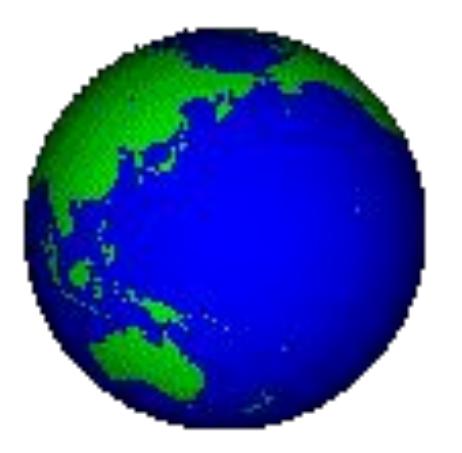

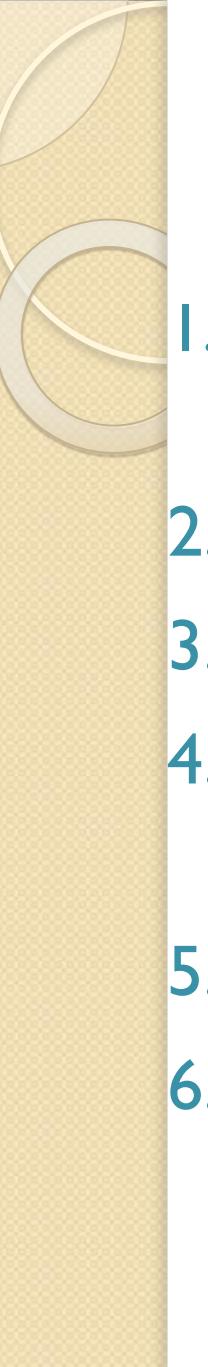

#### План темы:

- 1. Назначение и возможности САПР KOMNAC-3D.
- 2. Состав системы.
- 3. Типы документов и файлов.
- 4. Единицы измерений, системы **КООРДИНАТ.**
- 5. Интерфейс системы.
- 6. Управление документами и просмотром изображений.

#### 1. Назначение и возможности САПР KOMNAC-3D:

- Назначение: моделирование изделий с целью существенного сокращения периода проектирования и скорейшего их запуска в производство.
- Возможности:
- быстрое получение конструкторской и технологической документации, необходимой для выпуска изделий (сборочных чертежей, спецификаций, деталировок и т.д.);
- передача геометрии изделий в расчетные пакеты и в управляющие программы для оборудования с ЧПУ;
- создание дополнительных изображений изделий (например, для составления каталогов, создания иллюстраций к технической документации и т.п.).

#### 2. Состав системы:

- Система трехмерного твердотельного моделирования - предназначена для создания трехмерных ассоциативных моделей отдельных деталей и сборочных единиц;
- Чертежно-графический редактор (КОМПАС-ГРАФИК) - предназначен для автоматизации проектно-конструкторских работ в различных отраслях деятельности;
- <u>Модуль проектирования спецификаций</u> позволяет выпускать разнообразные спецификации, ведомости и прочие табличные документы.

Тип документа, создаваемого в системе КОМПАС-3D, зависит от рода информации, хранящейся в этом документе. Каждому типу документа соответствует расширение имени файла и собственная пиктограмма.

3. Типы документов и файлов.

# 3. Типы документов и файлов.

Деталь - модель изделия, изготавливаемого из однородного материала, без применения сборочных операций, - m3d.

Сборка-модель изделия, состоящего из нескольких деталей с заданным взаимным положением. В состав сборки могут также входить другие сборки (подсборки) и стандартные изделия,- a3d.

## з. Типы документов и файлов.

⚫ **Чертеж - основной тип графического документа, содержит графическое изображение изделия, основную надпись, рамку, дополнительные объекты оформления. Чертеж всегда содержит один лист заданного пользователем формата. В файле чертежа могут содержаться не только чертежи (в понимании ЕСКД), но и схемы, плакаты и прочие графические документы, - cdw.**

## 3. Типы документов и файлов.

<u>Фрагмент</u>- вспомогательный тип графического документа. Фрагмент отличается от чертежа отсутствием рамки, основной надписи и других объектов оформления конструкторского документа, используется для хранения изображений, которые не нужно оформлять как отдельный лист. Во фрагментах также хранятся созданные типовые решения для последующего использования в других документах, - frw.

## 3. Типы документов и файлов.

Спецификация - документ, содержащий информацию о составе сборки, представленную в виде таблицы. Спецификация оформляется рамкой и основной надписью. Она часто бывает многостраничной, - spw.

Текстовый документ - документ, содержащий преимущественно текстовую информацию, оформляется рамкой и основной надписью. Он часто бывает многостраничным. В текстовом документе могут быть созданы пояснительные записки, технические условия и т.п., - kdw.

В КОМПАС-3D используется метрическая система мер. Расстояния между точками на плоскости в графических документах и между точками в пространстве вычисляются и отображаются в миллиметрах. При этом пользователь всегда работает с реальными размерами (в масштабе 1:1).

4. Единицы измерений, системы координат.

## 4. Единицы измерений, системы координат.

- При работе в КОМПАС-3D используются декартовы правые системы координат.
- В каждом файле модели существует система координат. Изображение системы координат появляется посередине окна модели.
- Начало абсолютной системы координат чертежа всегда находится в левой нижней точке габаритной рамки формата.
- Для удобства работы пользователь может создавать в графических документах произвольное количество покальных систем координат (ЛСК) и оперативно переключаться между ними. 11

# 5. Интерфейс системы.

Система КОМПАС-3D имеет стандартный графический интерфейс для общения с пользователем, как и у других Windows-приложений (главное и локальные меню, панели инструментов и др. элементы управления). Одновременно может быть открыто несколько различных документов, каждый в своём рабочем окне.

6. Управление документами и просмотром изображений.

Документ можно: создать, открыть, отредактировать, сохранить, сохранить под другим именем. Изображение можно: уменьшить, увеличить, повернуть, отобразить его часть и др.

 $\bullet$  Показать на примерах в КОМПАС.

6. Управление документами и просмотром изображений.

 *Показать выполнение следующих действий в КОМПАС:*

- $\bullet$ *Открытие документов;*
- $\bullet$  *Управление просмотром (увеличение, уменьшение изображения, вращение детали);*
- $\bullet$ *Создание документа «фрагмент», «чертеж»;*
- $\bullet$ *Выбор формата чертежа и основной надписи;*
- ⚫ *Заполнение и редактирование надписи;*
- $\bullet$ *Сохранение документа.*

### СПАСИБО ЗА ВНИМАНИЕ!